# **BAB III**

## **ANALISA DAN DESAIN SISTEM**

#### **III.1. Analisa Sistem Yang Berjalan**

 Proses analisa sistem merupakan langkah kedua pada fase pengembangan sistem. Analisa sistem dilakukan untuk mengetahui kelebihan dan kekurangan dari sistem yang selama ini dijalankan oleh perusahaan serta memahami informasi-informasi yang didapat dan dikeluarkan oleh sistem itu sendiri. Untuk mengetahui kekurangan dan kelebihan sistem tersebut, maka perlu diketahui bagaimana sistem yang sedang berjalan pada perusahaan. Adapun sistem yang sedang berjalan adalah sebagai berikut.

 Pengolahan data diawali dari data order pupuk oleh pelanggan. Data tersebut oleh bagian marketing dicatat pada buku orderan pupuk. Kemudian bagian marketing memberikan data order pupuk tersebut kepada bagian keuangan dan diserahkan kembali ke bagian marketing untuk diproses. Setelah data-data pembayaran angsuran tersebut di data, maka laporan penjualan pupuk dapat dicetak setiap bulannya.

# **III.1.1. Analisa** *Input*

 Adapun *input* data dalam penjualan pupuk pada PT. Sentana Adidaya Pratama sebagaimana Gambar III.1. berikut ini :

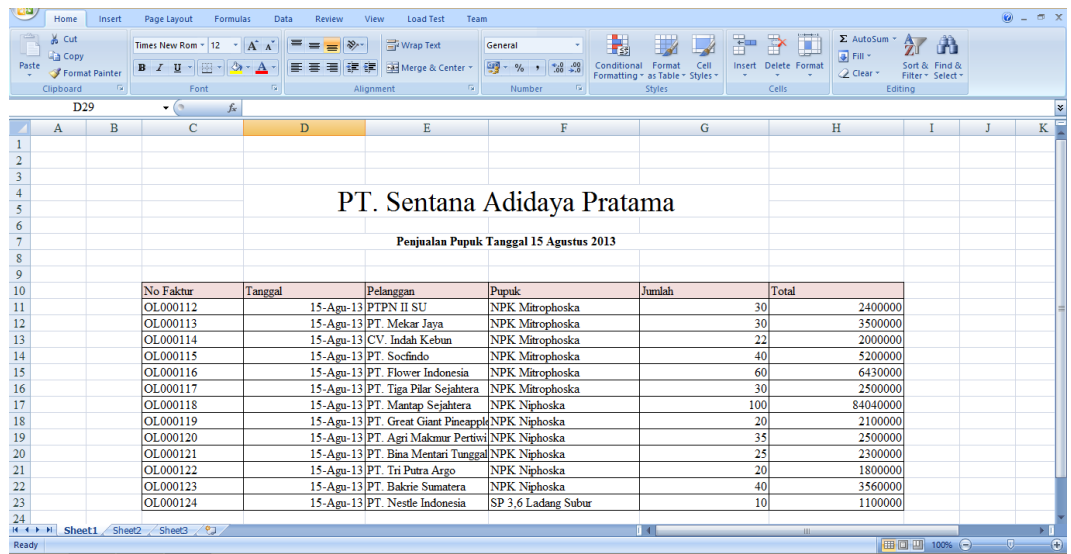

# **Gambar III.1. Analisa** *Input* **Penjualan Pupuk Pada PT. Sentana Adidaya Pratama**

## **Sumber : PT. Sentana Adidaya Pratama**

# **III.1.2. Analisa Proses**

:

Adapun proses Penjualan Pupuk pada PT. Sentana Adidaya Pratama yang sedang berjalan dapat digambarkan dalam bentuk aliran informasi berikut ini

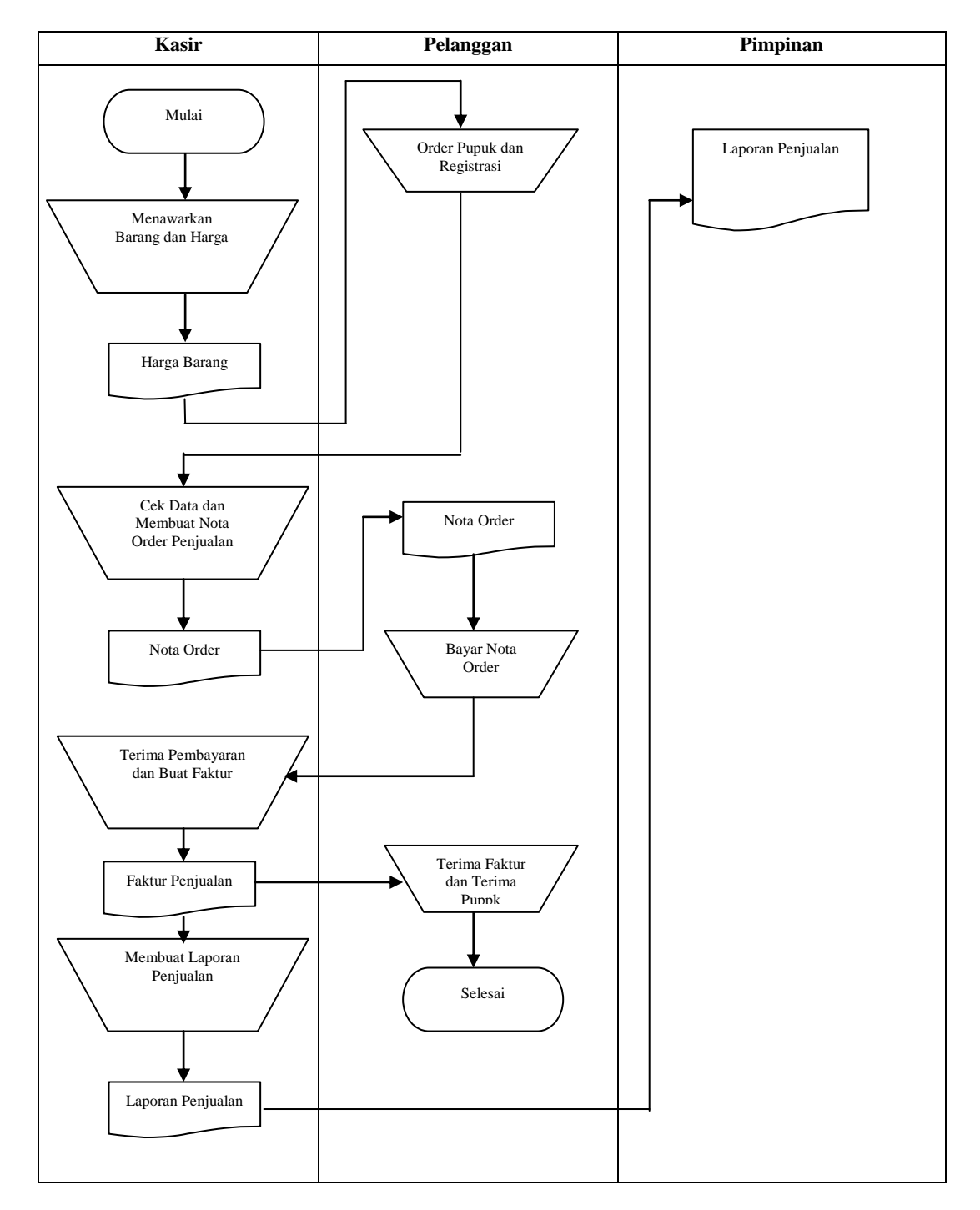

**Gambar III.2. FOD** *( Flow Of Document )* **Sistem Pendukung Keputusan Penjualan Pupuk Pada PT. Sentana Adidaya Pratama Sumber : PT. Sentana Adidaya Pratama**

Dari gambar III.2. diatas dapat dilihat aliran dokumen yang terjadi dalam sistem penjualan pupuk pada PT. Sentana Adidaya Pratama. Aliran dokumen ini sudah cukup baik, sebab terdapat proses penyimpanan, seperti arsip data pelanggan, arsip data bagian penjualan pupuk, yang berguna untuk memudahkan pembuatan laporan dokumen penjualan pupuk bulanan guna diserahkan kepada pimpinan. Aliran dokumen dari sistem penjualan pupuk pada PT. Sentana Adidaya Pratama mencakup 3 bagian yaitu : Kasir, Pelanggan, dan Pimpinan.

## **III.1.3. Analisa Output**

Adapun analisa output penjualan pupuk pada PT. Sentana Adidaya Pratama dapat dilihat pada Gambar III.3. sebagai berikut :

|           |                     |                                    | Penjualan Tanggal 15 Agustus 2013 |        |           |
|-----------|---------------------|------------------------------------|-----------------------------------|--------|-----------|
|           |                     |                                    |                                   |        |           |
|           |                     |                                    |                                   |        |           |
| No Faktur | Tanggal             | Pelanggan                          | Popula                            | Jumlah | Total     |
| OL000112  |                     | 15-Ago-13 PTPN II SU               | NPK Mitrophodes                   | 30     | 2400000   |
| OL000113  |                     | 15-Agu-13 PT. Melzar Java          | NPK Mitrophosica                  | 30     | 3500000   |
| OL000114  |                     | 15-Agu-13 CV. Indah Kebun          | NPK Mitrophosica                  | 22     | 2000000   |
| OL000115  |                     | 15-Agu-13 PT. Socfindo             | NPK Mitrophosica                  | 40     | 5200000   |
| OL000116  |                     | 15-Agu-13 PT. Flower Indonesia     | NPK Mitrophosica                  | 60     | 6430000   |
| OL000117  |                     | 15-Agu-13 PT. Tiga Pilar Sejahtera | NPK Mitrophosica                  | 30     | 2500000   |
| OL000118  |                     | 15-Agu-13 PT. Mantao Seiahtera     | NPK Niphoska                      | 100    | \$4040000 |
|           |                     | PT. Great Giant                    |                                   |        |           |
| OL000119  | 15-Agu-13 Pineapple |                                    | NPK Nichoska                      | 20     | 2100000   |
| OL000120  |                     | PT. Agri Malonue                   |                                   |        |           |
|           | 15-Agu-13 Pertiwi   | PT. Bina Mentari                   | NPK Niphosita                     | 35     | 2500000   |
| OL000121  | 15-Agu-13 Tunggal   |                                    | NPK Nichoslta                     | 25     | 2300000   |
| OL000122  |                     | 15-Agu-13 PT. Tri Putra Argo       | <b>NPK Nichoska</b>               | 20     | 1800000   |
|           |                     |                                    |                                   | 40     | 3560000   |
| OL000123  |                     | 15-Agu-13 PT. Bakrie Sumatera      | NPK Niehoska                      |        |           |

**Gambar III.3. Analisa** *Output* **Sistem Pendukung Keputusan Penjualan Pupuk Pada PT.** 

**Sentana Adidaya Pratama**

**Sumber : PT. Sentana Adidaya Pratama**

Gambar III.3. di atas menunjukan contoh dari laporan penjualan pupuk yang digunakan oleh perusahaan. Laporan ini dihasilkan dengan cara manual, sehingga proses pembuatan laporan ini dapat memakan waktu yang lama dan kurang akurat.

#### **III.2. Evaluasi sistem yang berjalan**

Dalam hal ini sistem yang digunakan belum efektif dikarenakan sistem informasi penjualan pupuk yang ada masih tergolong Manual. Pengolahan data sistem informasi penjualan pupuk pada PT. Sentana Adidaya Pratama yang masih sederhana ini membuat pelaporan terkadang bermasalah dalam pembuatan laporan dan penyajian informasi penjualan yang memakan waktu. Masalah ini sering membuat kekecewaan bagi perusahaan. Dengan masalah tersebut penulis dengan membuat sistem dengan bahasa pemograman *Visual Basic.Net* dengan *database Microsoft SQL Server 2008.*

#### **III.3 Desain Sistem**

Untuk membantu membangun Sistem Pendukung Keputusan Penjualan Pupuk pada PT. Sentana Adidaya Pratama, penulis mengusulkan pembuatan sebuah sistem dengan menggunakan aplikasi program yang lebih akurat dan lebih mudah dalam pengolahannya. Dengan menggunakan *Java* dan *database MySQL* dengan merancang sistem dengan menggunakan bahasa pemodelan *uml*.

### **III.3.1 Desain Sistem Global**

Pada perancangan sistem ini terdiri dari tahap perancangan yaitu :

- 1. Perancangan *Use Case Diagram*
- 2. Perancangan *Class Diagram*
- 3. Perancangan *Sequence Diagram*
- 4. Perancangan *Database*
- 5. Perancangan *Logika Program*

Contoh kasus SPK penjualan pupuk pada PT. Sentana Adidaya Pratama :

Pada awal bulan manajer pada PT. Sentana Adidaya Pratama ingin menentukan pupuk mana yang paling layak untuk dijual.. Maka sistem pendukung keputusan akan membantu kita mencari pupuk mana yang paling layak dijual.

Dengan masing-masing kandidat pupuk :

- 1. Pupuk MOP :
	- a.  $Modal = Rp. 4.000$
	- b. Laba = Rp. 2.000
	- c. Terjual =  $2.400$  Kg
	- d.  $Stok = 10.000 \text{ Kg}$
- 2. Pupuk NPK 13/6/27 :
	- e.  $Modal = Rp. 6.000$
	- f. Laba = Rp.  $3.000$
	- g. Terjual =  $6.400$  Kg
	- h.  $Stok = 5.000 \text{ Kg}$
- 3. Pupuk NPK 12/12 :
- i. Modal =  $Rp. 5.500$
- j. Laba = Rp. 2.500
- k. Terjual =  $7.400$  Kg
- 1. Stok =  $6.000$  Kg

Langkah – langkah :

- 1. Penentuan kriteria : Modal, Stok, Laba, Terjual.
- 2. Pembuatan tabel.

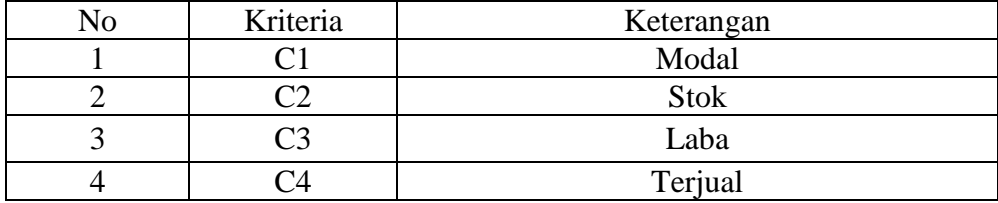

#### 3. Kriteria dan pembobotan

Teknik pembobotan pada kriteria dapat dilakukan dengan berbagai macam cara dan metode abash. Fase ini dikenal dengan istilah pra proses. Namun bisa juga dengan cara sederhana dengan memberikan nilai kriteria masingmasing secara langsung berdasarkan persentasi nilai bobotnya. Sedangkan untuk yang lebih baik bisa digunakan fuzzy logic. Penggunaan fuzzy logic, sangat dianjurkan bila kriteria yang dipilih mempunyai sifat relatif, seperti umur, panas, tinggi, baik atau sifat lainnya.

Contoh pembobotan kriteria :

Pembobotan (W)

| $\mathbf{N}\mathbf{o}$ | Kriteria | Nilai Bobot |
|------------------------|----------|-------------|
|                        |          | 0.25        |
|                        |          | 0.50        |
|                        |          | 0.25        |
|                        |          | 0.50        |
| Total                  |          |             |

Diubah dalam matriks keputusan sebagai berikut :

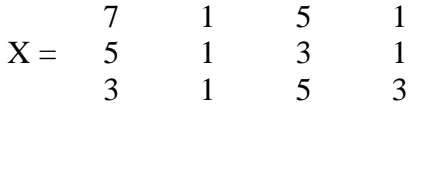

 $R11 = min\{7; 5; 3\}$  /7 = 3/7 = 0.42  $R21 = min\{7; 5; 3\}$  /5 = 3 /5 = 0.60  $R31 = min\{7;5;3\}$  /3 = 3 /3 = 1

 $R12 = min{1;1;1}/1 = 1/1 = 1$  $R22 = min{1;1;1}/1 = 1/1 = 1$  $R32 = min{1;1;1}/1 = 1/1 = 1$ 

 $R13 = min\{5;3;5\}$  /5 = 3 /5 = 0.60  $R23 = min\{5;3;5\}$  /3 = 3 /3 = 1  $R33 = min\{5;3;5\}$  /5 = 3 /5 = 0.60

 $R13 = min\{1;1;3\}$  /1 = 1 /1 = 1  $R23 = min{1;1;3}/1 = 1/1 = 1$  $R33 = min{1;1;3} /3 = 1 /3 = 0.30$ 

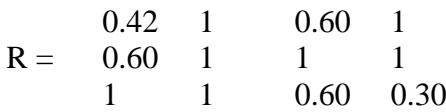

Perankingan  $V1 = 3.2$  $V2 = 3.6$  $V3 = 2.9$ 

Kesimpulan : Maka pupuk yang paling layak atau solusi yang diberikan sistem yaitu pupuk MOP.

### **III.3.1.1** *Use Case Diagram*

Dalam penyusunan suatu program diperlukan suatu model data yang berbentuk diagram yang dapat menjelaskan suatu alur proses sistem yang akan di bangun. Dalam penulisan tugas akhir ini ini penulis menggunakan metode UML yang dalam metode itu penulis menerapkan diagram *Use Case*. Maka digambarlah suatu bentuk diagram *Use Case* yang dapat dilihat pada gambar dibawah ini.

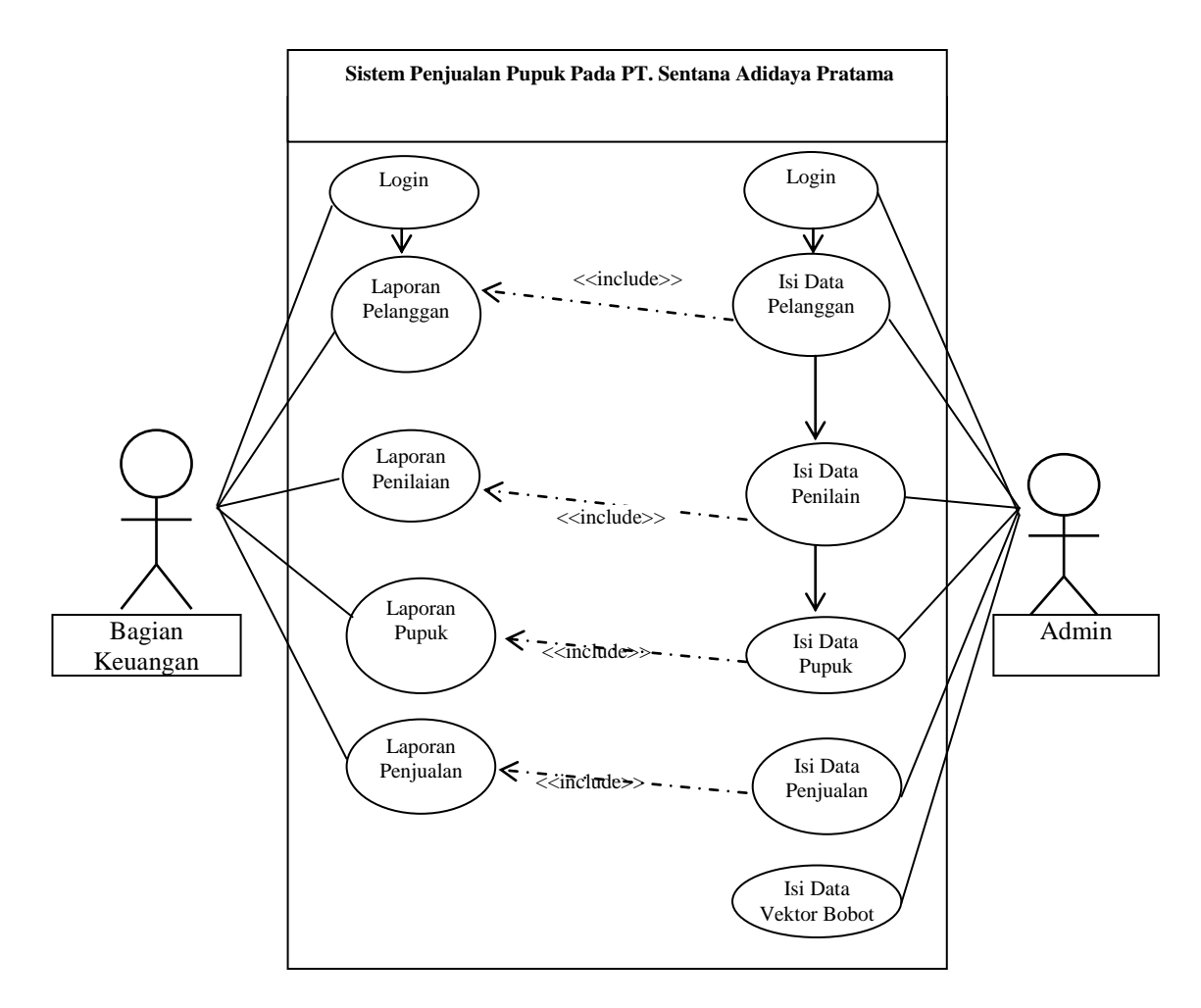

**Gambar III.4** *Use Case* **Sistem Pendukung Keputusan Penjualan Pupuk Pada PT. Sentana Adidaya Pratama**

# **III.3.1.2** *Class Diagram*

*Class Diagram* adalah sebuah spesifikasi yang jika diinstansiasi akan menghasilkan sebuah objek dan merupakan inti dari pengembangan dan desain berorientasi objek. *Class* menggambarkan keadaan (atribut/properti) suatu sistem, sekaligus menawarkan layanan untuk memanipulasi keadaan tersebut (metoda/fungsi).

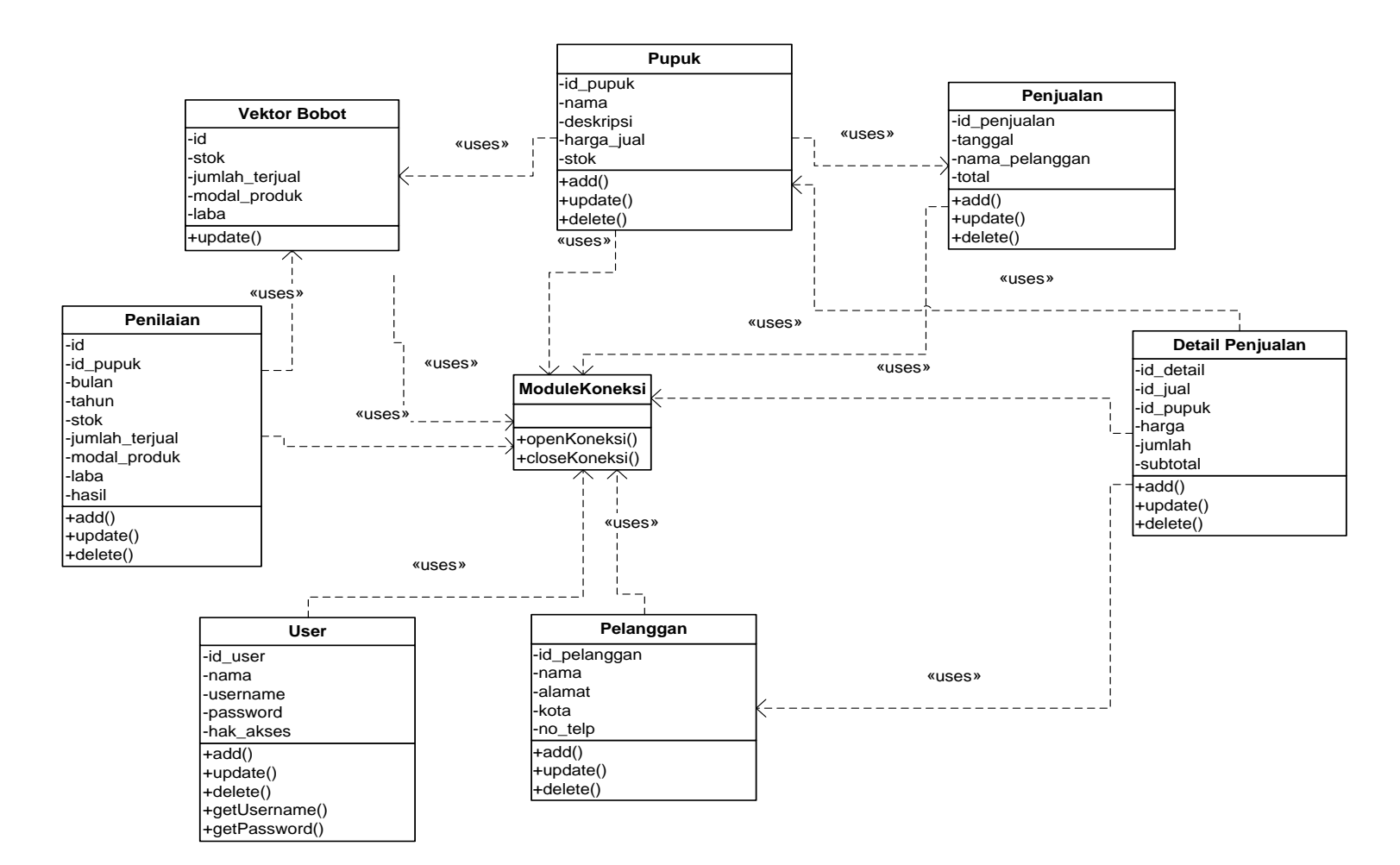

**Gambar III.5** *Class Diagram* **Sistem Pendukung Keputusan Penjualan Pupuk Pada PT. Sentana Adidaya Pratama Medan**

### **III.3.1.3** *Sequence Diagram*

*Sequence Diagram* menggambarkan perilaku pada sebuah skenario, diagram ini menunjukkan sejumlah contoh objek dan *message* (pesan) yang diletakkan diantara objek-objek ini di dalam *use case*, berikut gambar *sequence diagram* **:**

a. *Sequence Diagram Update* Data

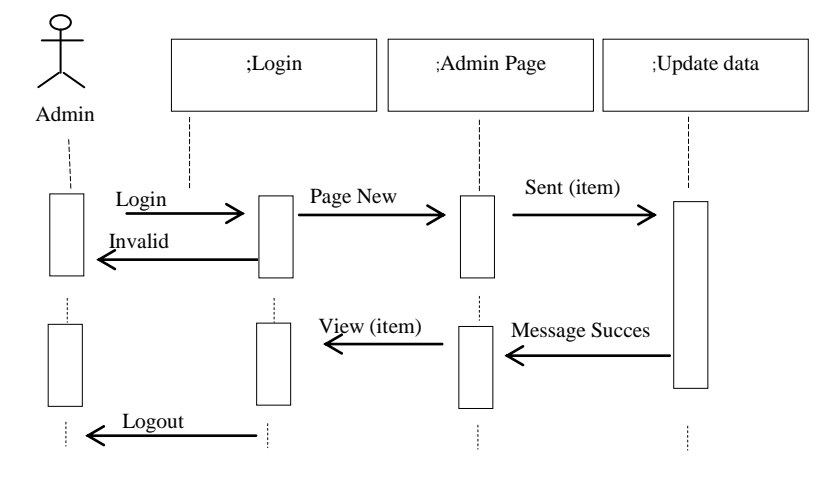

**Gambar III.6** *Sequence Diagram Update* **Data**

b. *Sequence Input* Data *User*

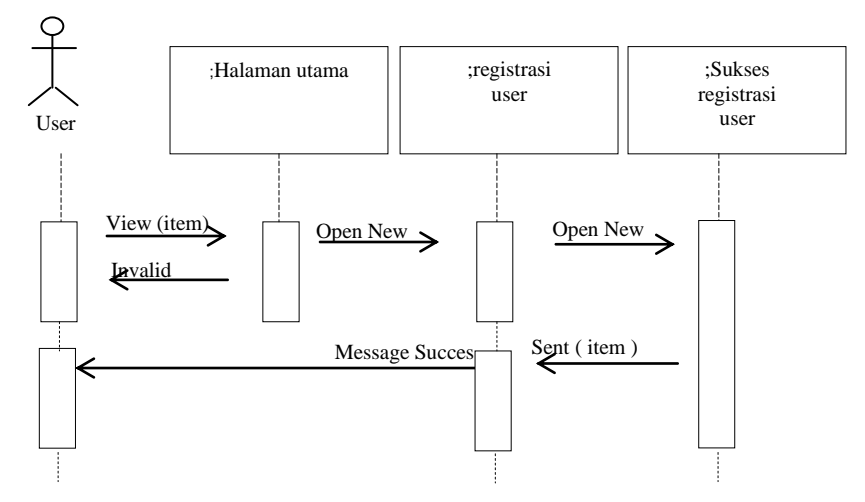

**Gambar III.7** *Sequence Diagram Input* **Data** *User*

c. *Sequence* Proses Data Pelanggan

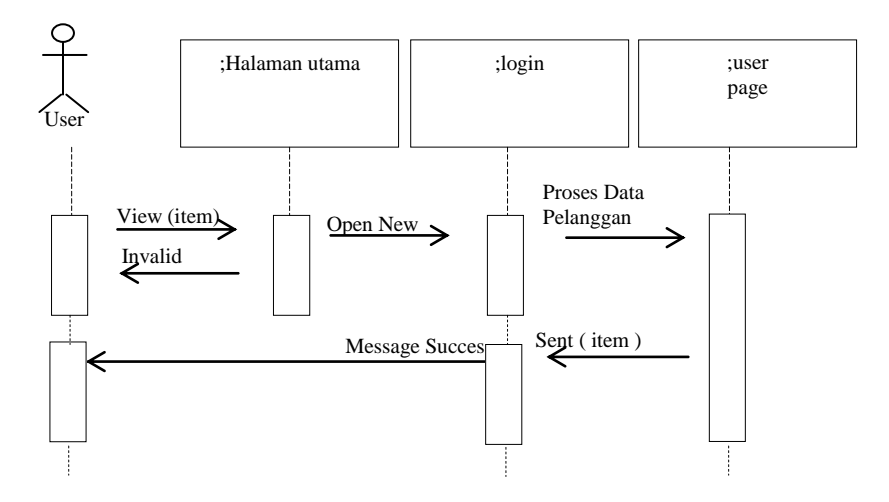

**Gambar III.8** *Sequence Diagram* **Proses Data Pelanggan**

d. *Sequence* Proses Data Pupuk

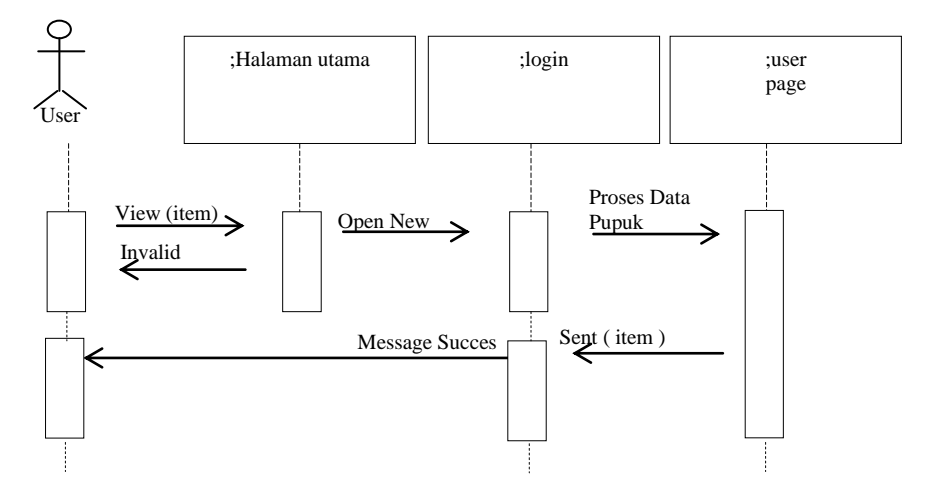

**Gambar III.9** *Sequence Diagram* **Proses Data Pupuk**

e. *Sequence* Proses Data Penjualan

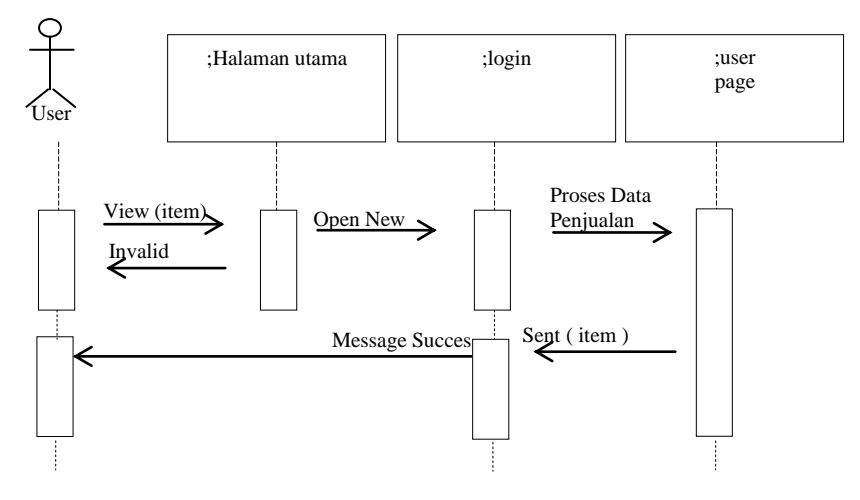

**Gambar III.10** *Sequence Diagram* **Proses Data Penjualan**

f. *Sequence* Proses Data Detail Penjualan

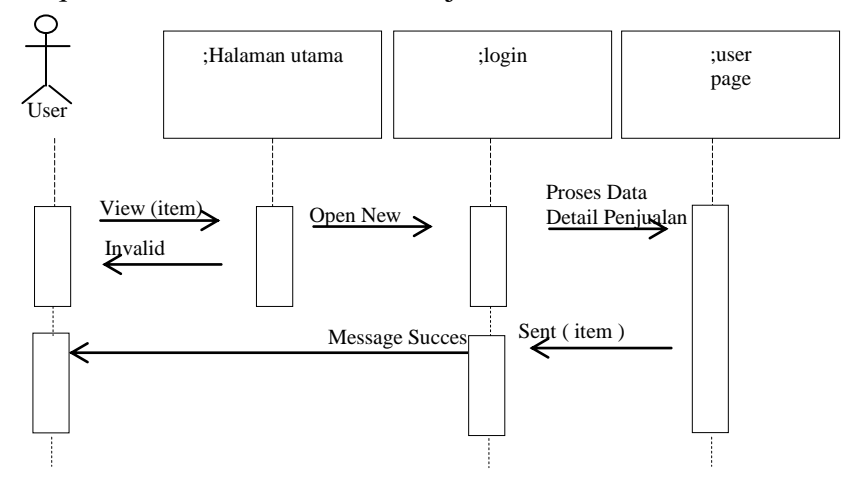

**Gambar III.11** *Sequence Diagram* **Proses Data Detail Penjualan**

g. *Sequence* Proses Data Penilaian

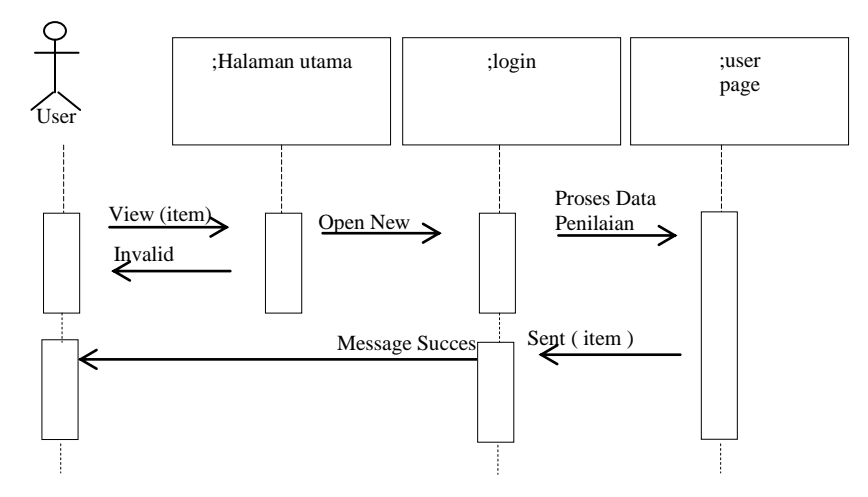

**Gambar III.12** *Sequence Diagram* **Proses Data Penilaian**

#### **III.3.2. Desain Sistem Detail**

Desain sistem detail dari sistem penjualan pupuk pada PT. Sentana Adidaya Pratama ini adalah sebagai berikut:

## **III.3.2.1. Desain Output**

Desain sistem ini berisikan pemilihan menu dan hasil pencarian yang telah dilakukan. Adapun bentuk rancangan *output* dari sistem penjualan pupuk pada PT. Sentana Adidaya Pratama ini adalah sebagai berikut :

1. Rancangan *Output* Laporan Pelanggan

Rancangan *output* laporan pelanggan berfungsi menampilkan data-data pelanggan di PT. Sentana Adidaya Pratama Medan. Adapun rancangan *output* laporan pelanggan dapat dilihat pada Gambar III.13. sebagai berikut :

| PT. SENTANA ADIDAYA PRATAMA<br><b>LAPORAN PELANGGAN</b> |             |                |                                 |             |  |  |
|---------------------------------------------------------|-------------|----------------|---------------------------------|-------------|--|--|
| <b>Kode Pelanggan</b>                                   | <b>Nama</b> | <b>Alamat</b>  | <b>Telp</b>                     | Email       |  |  |
| 99999999999                                             | Xxxxxxxxxxx | <b>XXXXXXX</b> | XXXXXXX                         | 99999999999 |  |  |
| 99999999999                                             | XXXXXXXXXXX | XXXXXXX        | XXXXXX                          | 99999999999 |  |  |
| Diketahui Oleh                                          |             |                | Medan, xxx, 9999<br>Dibuat Oleh |             |  |  |
|                                                         |             |                |                                 |             |  |  |

**Gambar III.13 Rancangan** *Output* **Laporan Pelanggan**

2. Rancangan *Output* Pupuk

Rancangan *output* laporan pupuk berfungsi menampilkan data-data pupuk.

Adapun rancangan *output* laporan pupuk dapat dilihat pada Gambar III.13. sebagai berikut :

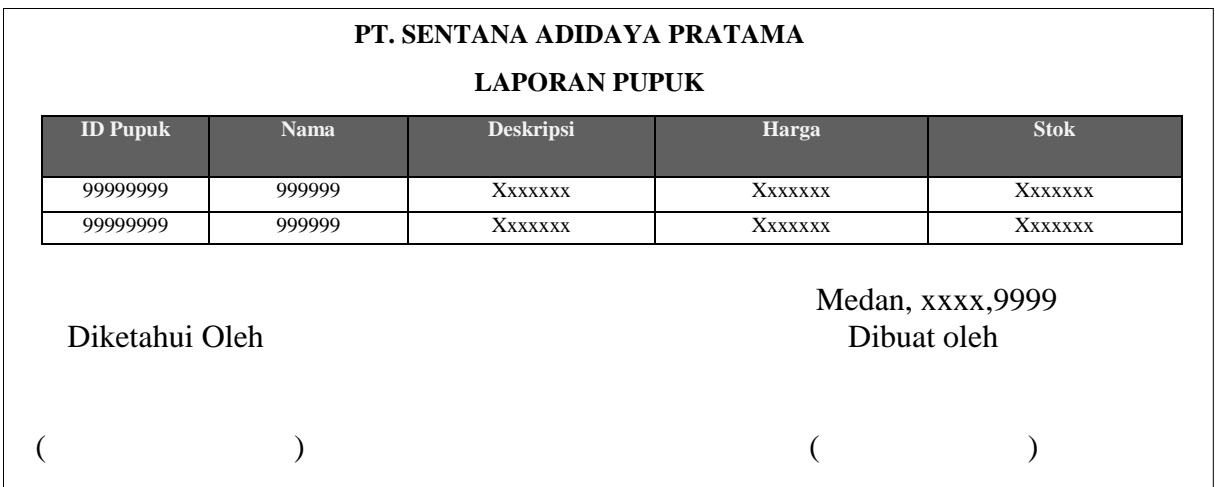

# **Gambar III.14. Rancangan** *Output* **Laporan Pupuk**

# 3. Rancangan *Output* Laporan Penilaian

Rancangan output laporan penilaian berfungsi menampilkan data-data penilaian pupuk. Adapun rancangan *output* laporan penilaian dapat dilihat pada Gambar III.15. sebagai berikut :

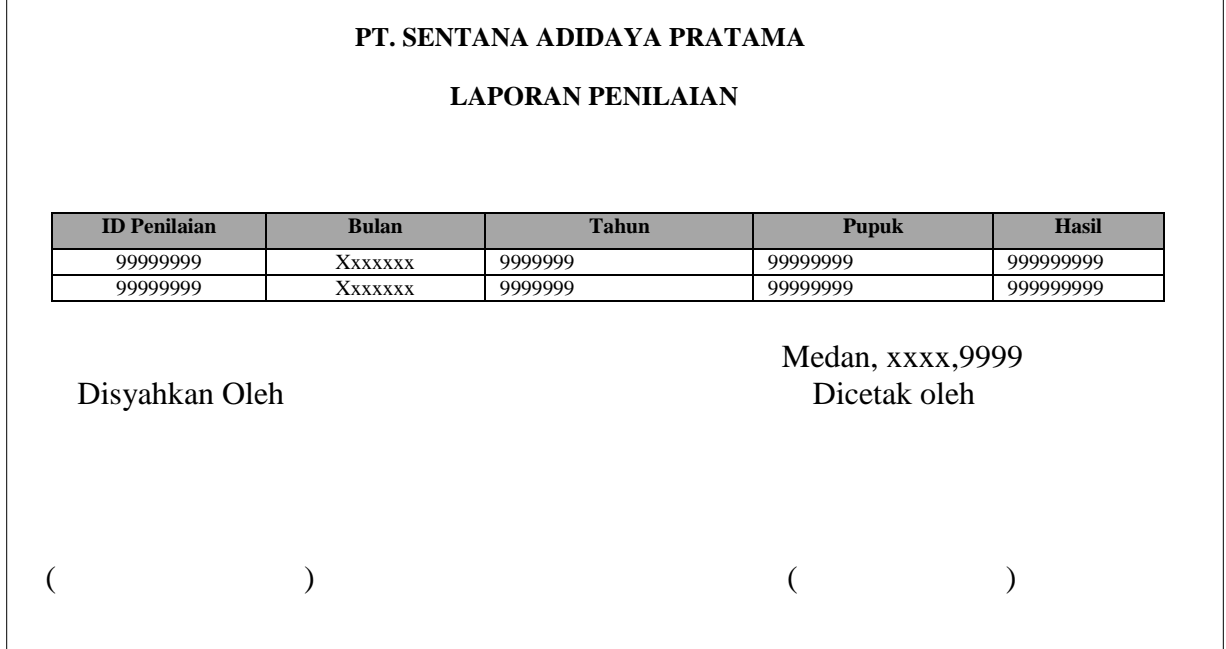

#### **Gambar III.15. Rancangan** *Output* **Laporan Penilaian**

### 4. Rancangan *Output* Laporan Penjualan

Rancangan output laporan penjualan berfungsi menampilkan data-data penjualan. Adapun rancangan *output* laporan penjualan dapat dilihat pada Gambar III.16. sebagai berikut :

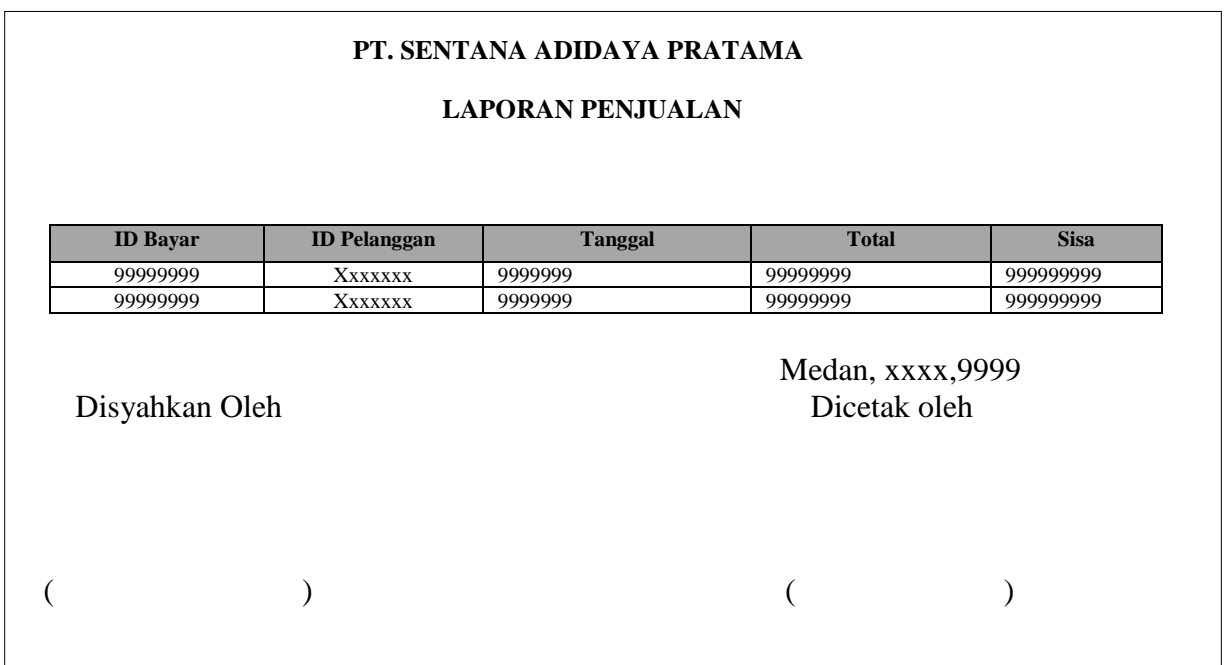

### **Gambar III.16. Rancangan** *Output* **Laporan Penjualan**

# **III.3.2.2. Desain** *Input*

Perancangan *input* merupakan masukan yang penulis rancang guna lebih memudahkan dalam entry data. Entry data yang dirancang akan lebih mudah dan cepat dan meminimalisir kesalahan penulisan dan memudahkan perubahan.

Perancangan *input* tampilan yang dirancang adalah sebagai berikut :

1. Perancangan *Input Form Login*

Perancangan *input form login* berfungsi untuk verifikasi pengguna yang berhak menggunakan sistem. Adapun rancangan *form login* dapat dilihat pada

Gambar III.17 sebagai berikut :

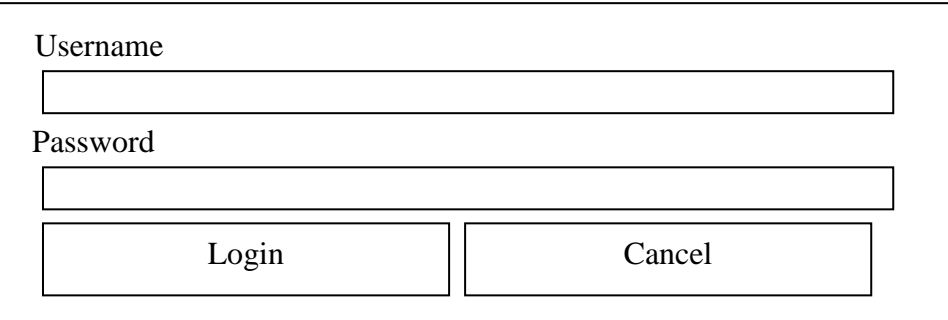

## **Gambar III.17. Rancangan** *Input Form Login*

2. Rancangan *Input* Menu Utama

Rancangan *input* menu utama berfungsi untuk menampilkan tampilan utama dari *user interface*. Adapun rancangan menu utama dapat dilihat pada Gambar III.18. sebagai berikut :

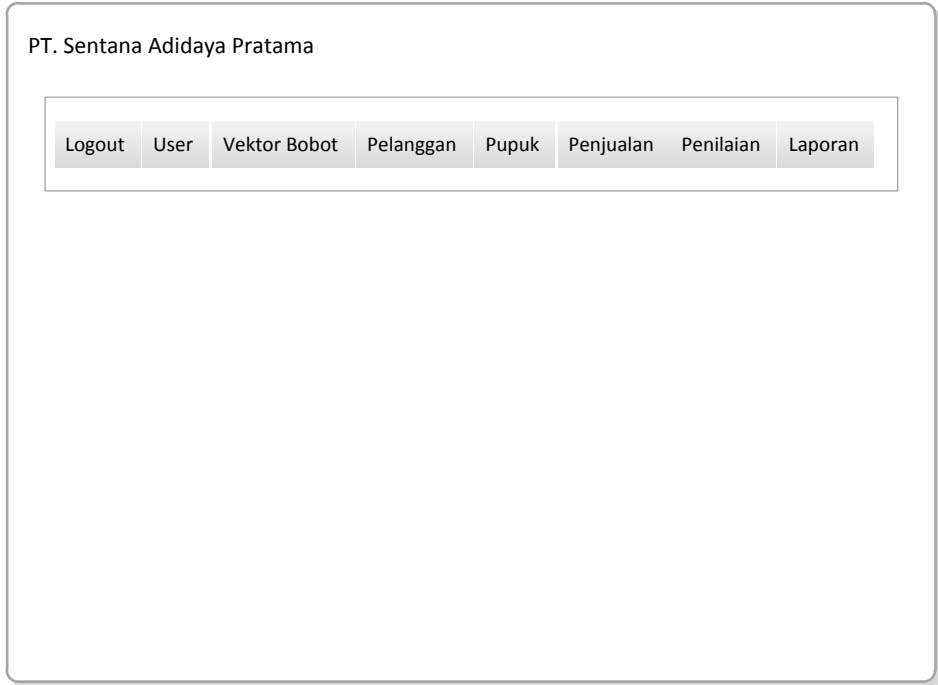

### **Gambar III.18. Rancangan** *Input Form* **Menu Utama**

### 3. Rancangan *Form Input* Data *User*

Perancangan *form input* data *user* merupakan *form* untuk penyimpanan datadata *user*. Adapun bentuk *form input* data *user* dapat dilihat pada Gambar III.19 Sebagai berikut :

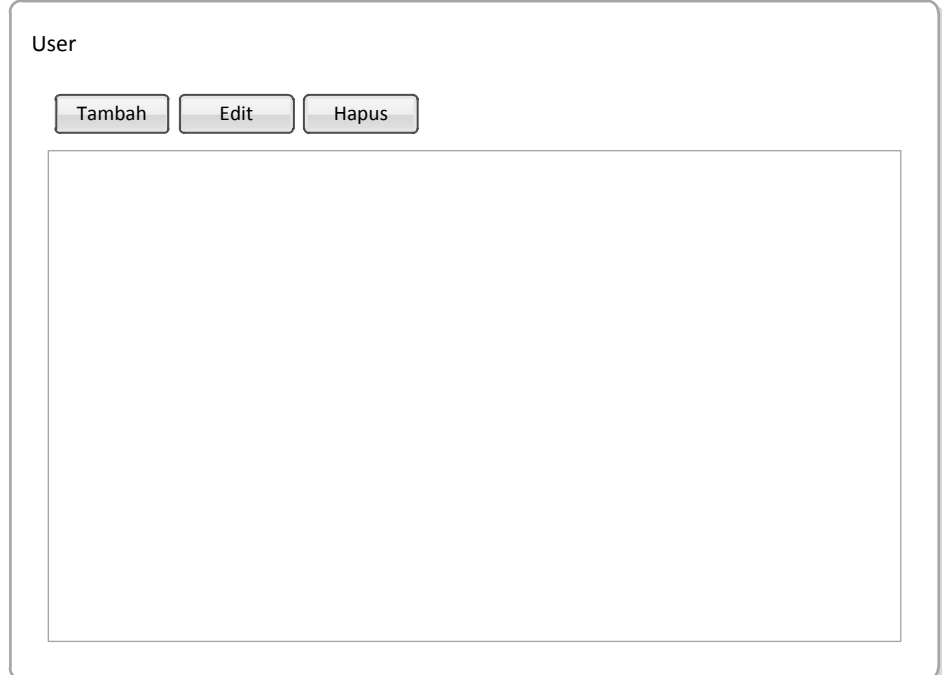

### **Gambar III.19. Rancangan** *Input Form Input* **Data** *User*

4. Rancangan *Form Input* Data Pelanggan

Perancangan *form input* data pelanggan merupakan *form* untuk penyimpanan data-data pelanggan. Adapun bentuk *form input* data pelanggan dapat dilihat pada Gambar III.20. Sebagai berikut :

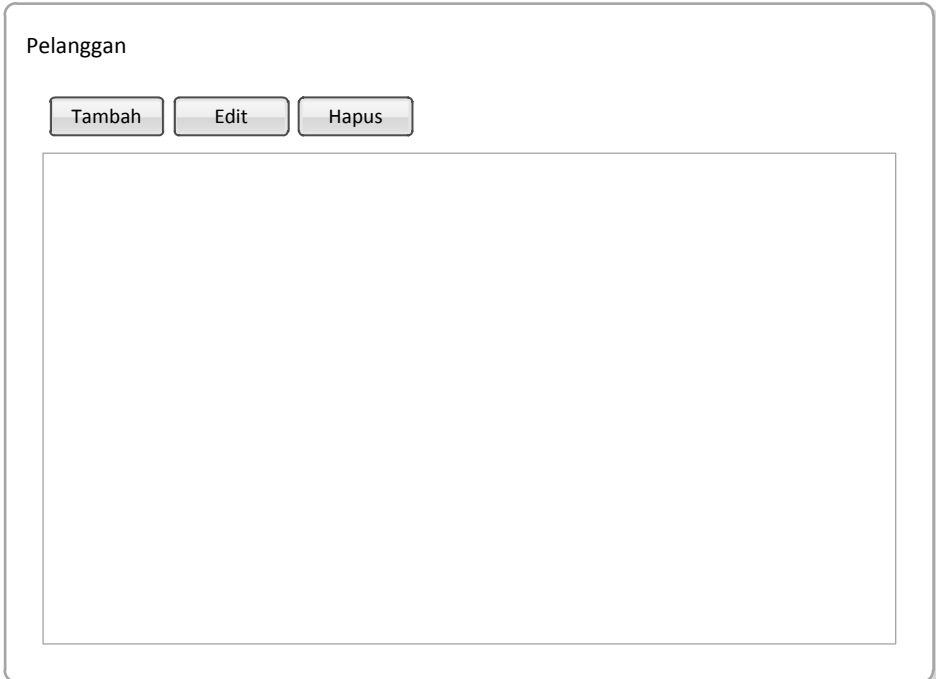

# **Gambar III.20. Rancangan** *Input Form Input* **Data Pelanggan**

# 5. Rancangan *Input Form Input* Data Vektor Bobot

Perancangan *input form input* vektor bobot merupakan *form* untuk penyimpanan data-data vektor bobot / bobot kriteria. Adapun bentuk *form input* data vektor bobot dapat dilihat pada Gambar III.21. Sebagai berikut :

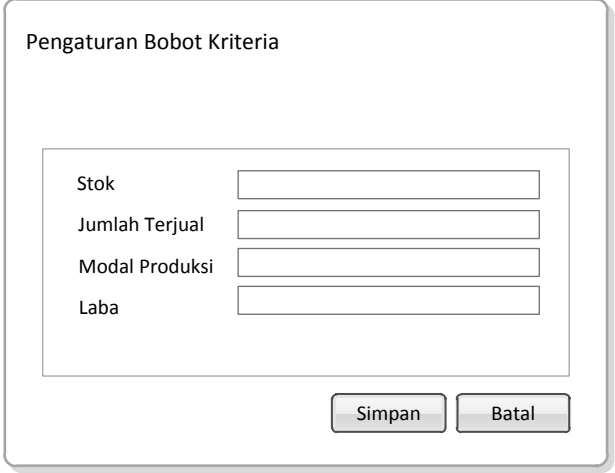

**Gambar III.21. Rancangan** *Input Form Input* **Data Vektor Bobot**

6. Rancangan *Input Form Input* Data Penjualan

Perancangan *input form input* data penjualan merupakan *form* untuk penyimpanan data-data penjualan. Adapun bentuk *form input* data penjualan dapat dilihat pada Gambar III.22 Sebagai berikut :

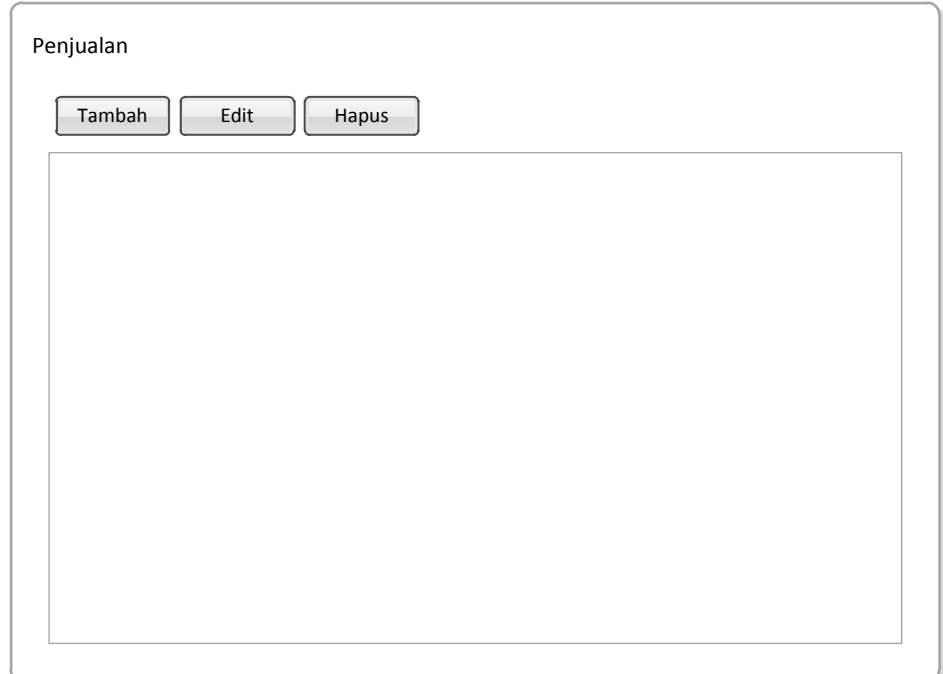

**Gambar III.22. Rancangan** *Input Form Input* **Data Penjualan**

7. Rancangan *Input Form Input* Data Penilaian

Perancangan *input form input* data penilaian merupakan *form* untuk penyimpanan data-data penilaian pupuj. Adapun bentuk *form input* data penilaian dapat dilihat pada Gambar III.23 Sebagai berikut :

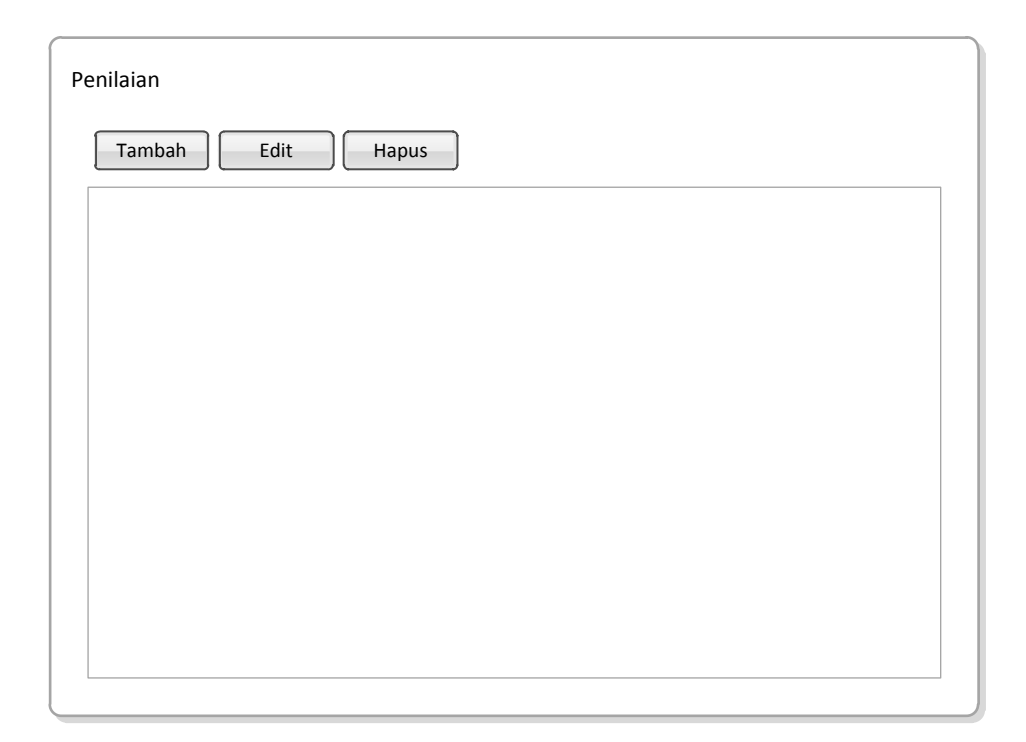

 **Gambar III.23. Rancangan** *Input Form Input* **Data Penilaian**

#### **III.3.2.3. Perancangan Database**

#### **III.3.2.3.1. Kamus data (***Data Dictionaries)*

Kamus data merupakan suatu daftar terorganisasi tentang komposisi elemen data, aliran data dan data store yang digunakan. Pengisian data dictionary dilakukan setiap saat selama proses pengembangan berlangsung, ketika diketahui adanya data atau saat diperlukan penambahan data item ke dalam sistem. Berikut Kamus Data dari sistem penjualan pupuk pada PT. Sentana Adidaya Pratama :

- 1. pelanggan =  $id$ **pelanggan** + nama + alamat + kota + no\_telp
- 2.  $pupuk = id_pupuk + nama_pupuk + harga + stok$
- 3. vektor\_bobot =  $id + stok + jumlah_terjual + modal_prodak_t = roduk + laba$
- 4. penjualan = **id\_penjualan +** tanggal + kode\_pelanggan + total
- 5. detail\_penjualan = **id\_detail** + id\_penjualan + id\_pupuk + harga + jumlah +  $subtotal + total$
- 6. penilaian =  $id + bulan + tahun + id\_pupuk + hasil$
- 7. user = **kode\_user +** username + password + level\_user
- 8. kandidat\_produk = id\_pupuk **+** stok + jumlah\_terjual + modal + laba\_per\_produk.

#### **III.3.2.3.2. Desain Tabel/File**

Perancangan struktur database adalah untuk menentukan *file database* yang digunakan seperti *field*, tipe data, ukuran data. Sistem ini dirancang dengan menggunakan database *SQL SERVER*

Berikut adalah desain database dan tabel dari sistem yang dirancang :

#### 1. Tabel User

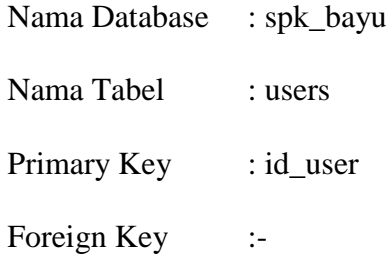

### **Tabel III.1 Tabel User**

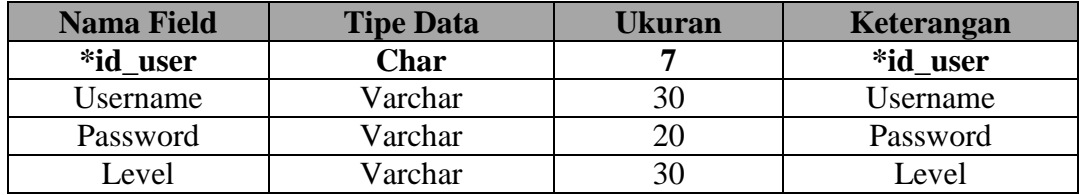

2. Tabel Pelanggan

Nama Database : spk\_bayu

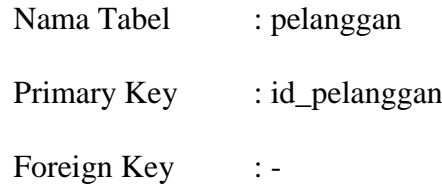

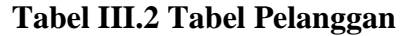

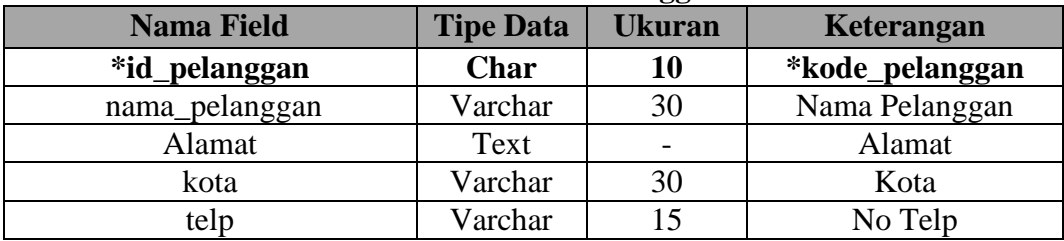

# 3. Tabel Vektor Bobot

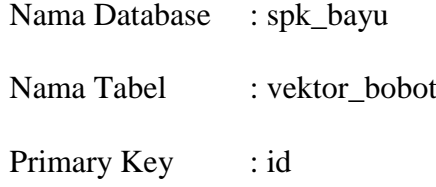

# **Tabel III.3 Tabel Vektor Bobot**

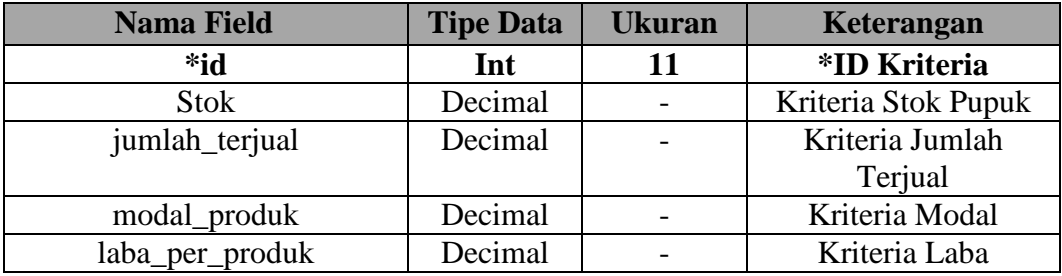

# 4. Tabel Pupuk

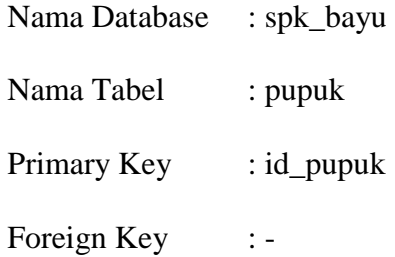

# **Tabel III.4 Tabel Pupuk**

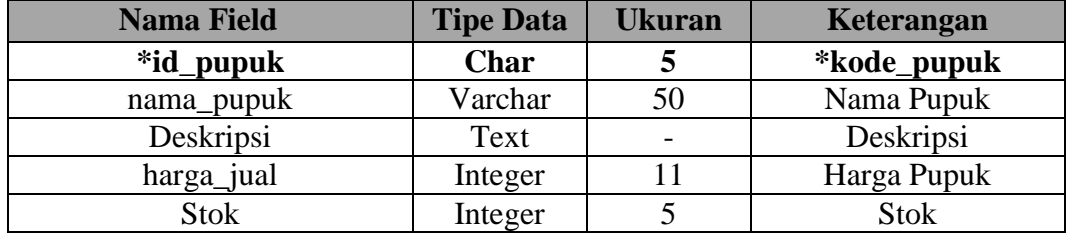

5. Tabel Penjualan

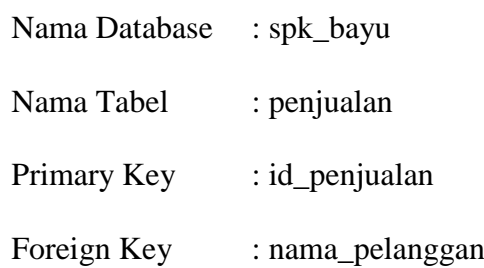

# **Tabel III.5 Tabel Penjualan**

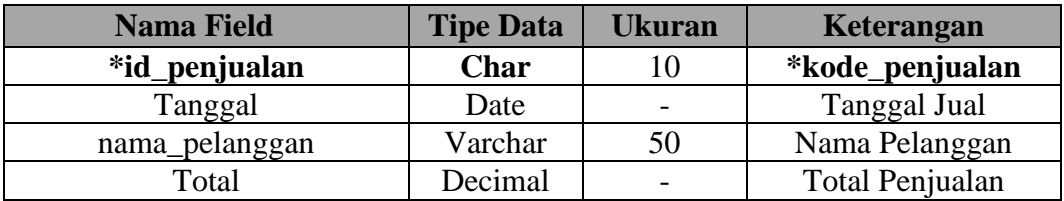

# 6. Tabel Penilaian

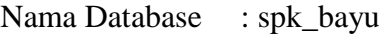

- Nama Tabel : penilaian
- Primary Key : id\_pembelian
- Foreign Key : id\_pupuk

# **Tabel III.6 Tabel Penilaian**

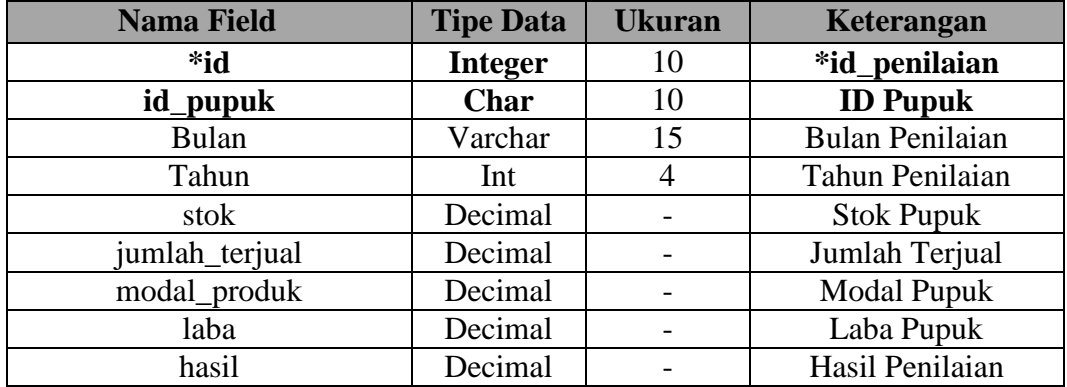

# 7. Tabel Detail Jual

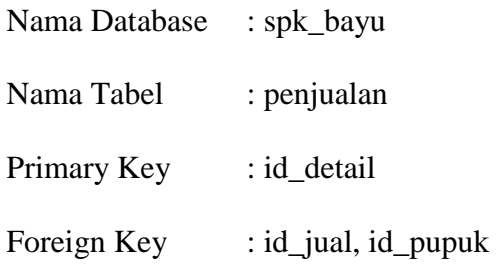

# **Tabel III.7 Tabel Detail Penjualan**

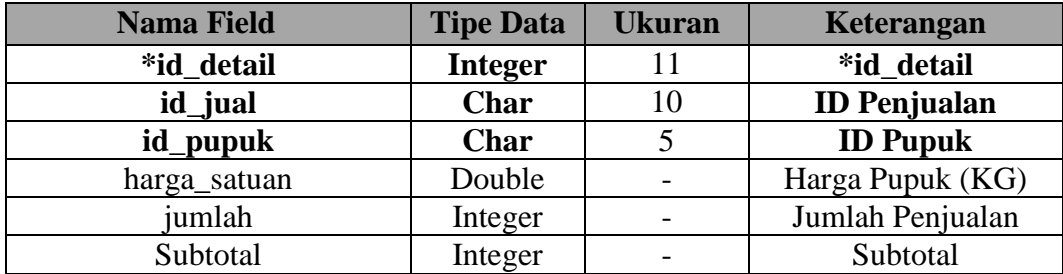

# 8. Tabel Kandidat Pupuk

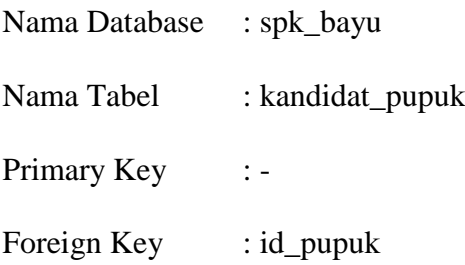

| <b>Nama Field</b> | <b>Tipe Data</b> | <b>Ukuran</b>            | Keterangan          |
|-------------------|------------------|--------------------------|---------------------|
| *id_pupuk         | Char             |                          | *id_pupuk           |
| <b>Stok</b>       | Decimal          |                          | Stok Pupuk (KG)     |
| Jumlah_terjual    | Decimal          | $\overline{\phantom{0}}$ | Jumlah Terjual (KG) |
| Modal             | Decimal          |                          | Modal Pupuk / KG    |
| Laba              | Decimal          |                          | Laba Pupuk / KG     |

**Tabel III.8 Tabel Kandidat Pupuk**

# **III. 3.2.3.3. ERD (***Entity Relationship Diagram***)/ Relasi Antar Tabel**

Setelah merancang database maka dapat dibuatkan relasi antar tabel sebagai kebutuhan data. Relasi ini menggambarkan hubungan antara satu tabel dengan tabel yang lain. Apakah hubungan satu dengan satu, satu dengan banyak dan banyak dengan banyak.Adapun relasi antar tabel dapat ditunjukkan pada gambar III.24. sebagai berikut :

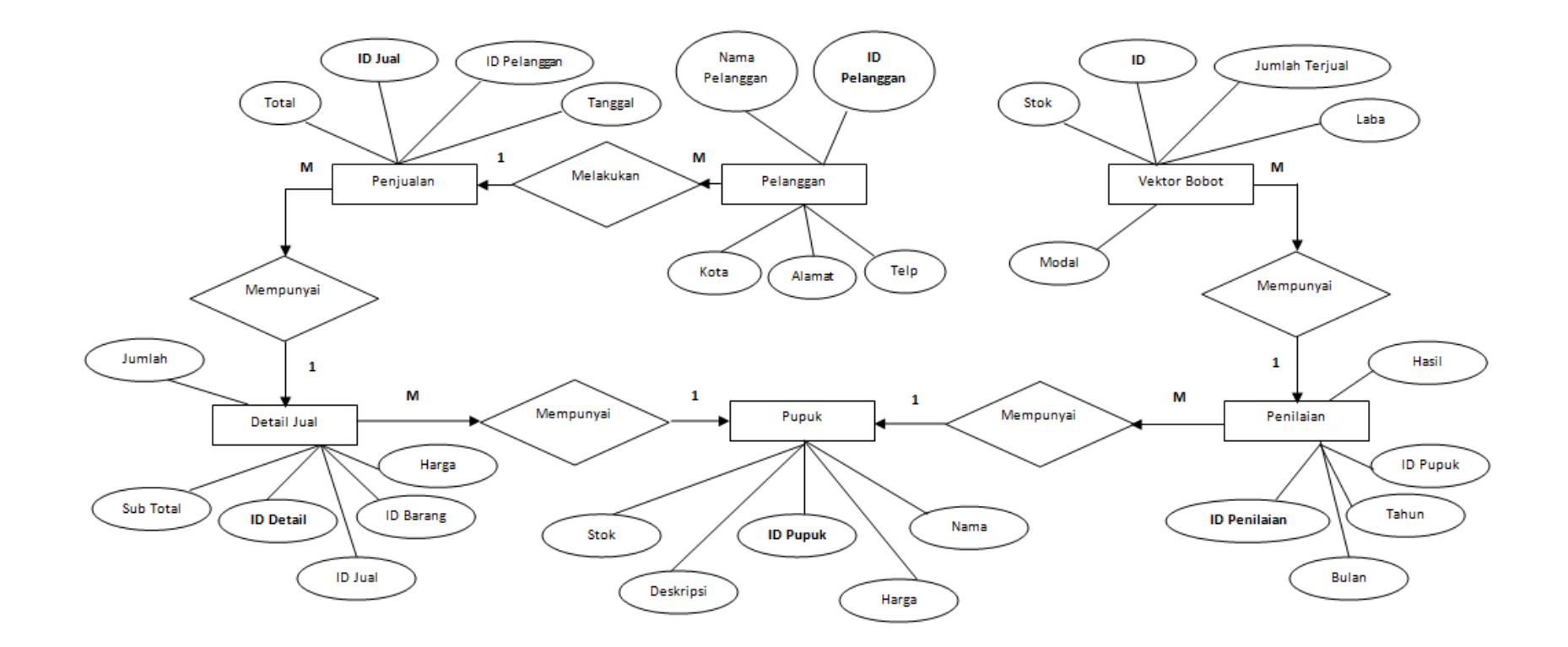

**Gambar III.24.** *Entity Relationship Diagram* **(ERD) Sistem Pendukung Keputusan Penjualan Pupuk Pada PT. Sentana Adidaya Pratama**

### **III.3.2.3.4. Normalisasi**

Normalisasi merupakan cara pendekatan dalam membangun desain logika basis data relasional yang tidak secara langsung berkaitan dengan model data, tetapi dengan menerapkan sejumlah aturan dan kriteria standart untuk menghasilkan struktur tabel yang normal (Kusrini, 2007:40). Bentuk-bentuk normalisasi pada rancangan database adalah sebagai berikut ini.

1. Tabel Pelanggan

Tabel pelanggan memiliki atribut: id pelanggan, nama, alamat, kota, dan no\_telp. Melihat struktur tabel tersebut tidak ada redundansi sehingga sudah memenuhi bentuk normalisasi pertama (1NF).

2. Tabel Vektor Bobot

Tabel vektor bobot memiliki atribut: id, stok, jumlah\_terjual, modal\_produk, dan laba. Melihat struktur tabel tersebut tidak ada redundansi sehingga sudah memenuhi bentuk normalisasi pertama (1NF).

3. Tabel Pupuk

Tabel pupuk memiliki atribut: id\_pupuk, nama, deskripsi, harga, stok. Melihat struktur tabel tersebut tidak ada redundansi sehingga sudah memenuhi bentuk normalisasi pertama (1NF).

4. Tabel Penjualan

Tabel Penjualan memiliki atribut: id\_penjualan, tanggal, bulan, tahun, id\_pelanggan dan total. Melihat struktur tabel tersebut tidak ada redundansi sehingga sudah memenuhi bentuk normalisasi pertama (1NF).

5. Tabel Detail Penjualan

Tabel Detail Penjualan memiliki atribut: id\_detail, id\_penjualan, id\_pupuk, harga, jumlah dan subtotal. Melihat struktur tabel tersebut tidak ada redundansi sehingga sudah memenuhi bentuk normalisasi pertama (1NF).

6. Tabel Penilaian

Tabel Penilaian memiliki atribut: id\_penilaian, bulan, tahun, id\_pupuk, dan hasil. Melihat struktur tabel tersebut tidak ada redundansi sehingga sudah memenuhi bentuk normalisasi pertama (1NF).

7. Tabel Kandidat Pupuk

Tabel kandidat pupuk memiliki atribut: id\_pupuk, stok, jumlah\_terjual, modal, dan laba\_per\_produk. Melihat struktur tabel tersebut tidak ada redundansi sehingga sudah memenuhi bentuk normalisasi pertama (1NF).

Jadi, dalam hal ini dapat dinyatakan bahwa rancangan tabel pada database sudah normal. Artinya sistem akan melakukan aktifitasnya sesuai dengan yang telah ditargetkan sebelumnya karena tidak ada redundansi atau duplikasi data.

#### **III.3.2.3.5.** *Activity Diagram*

*Activity diagrams* menggambarkan berbagai alir aktivitas dalam sistem yang sedang dirancang, bagaimana masing-masing alir berawal, *decision*  yang mungkin terjadi, dan bagaimana mereka berakhir. *Activity diagram* juga dapat menggambarkan proses paralel yang mungkin terjadi pada beberapa eksekusi.

### *1. Activity Diagram Form Input* **Data** *Login*

*Activity diagram form input* data *login* dapat dilihat pada Gambar III.25. Sebagai berikut :

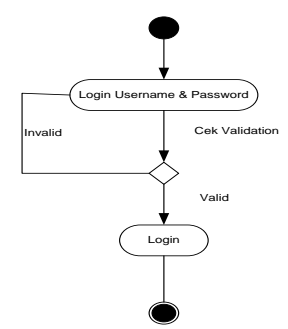

**Gambar III.25.** *Activity Diagram* **Halaman** *Login*

### **2.** *Activity Diagram Form Input* **Data Pelanggan**

*Activity diagram form input* data pelanggan dapat dilihat pada Gambar III.26.

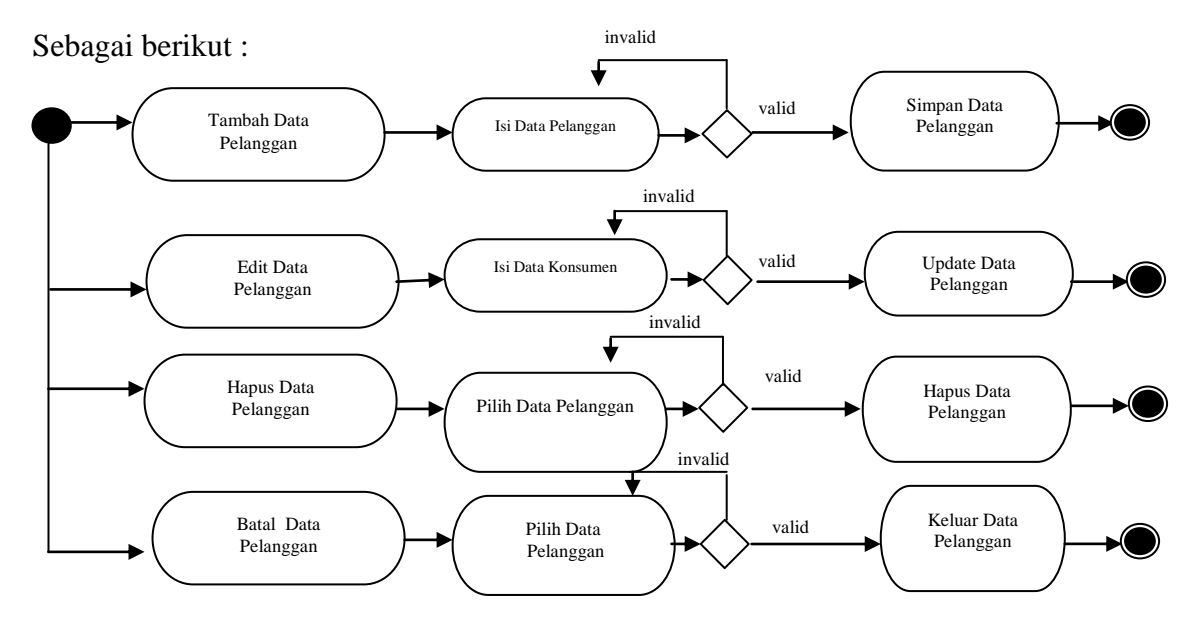

**Gambar III.26.** *Activity Diagram Form Input* **Data Pelanggan**

### *3. Activity Diagram Form Input* **Data Vektor Bobot**

*Activity diagram form input* data vektor bobot dapat dilihat pada Gambar

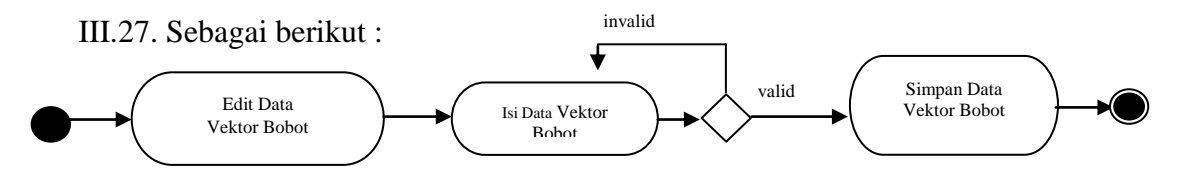

### **Gambar III.27.** *Activity Diagram Form Input* **Data Vektor Bobot**

#### **4.** *Activity Diagram Form Input* **Data Pupuk**

*Activity diagram form input* data kredit dapat dilihat pada Gambar III.28. Sebagai berikut :

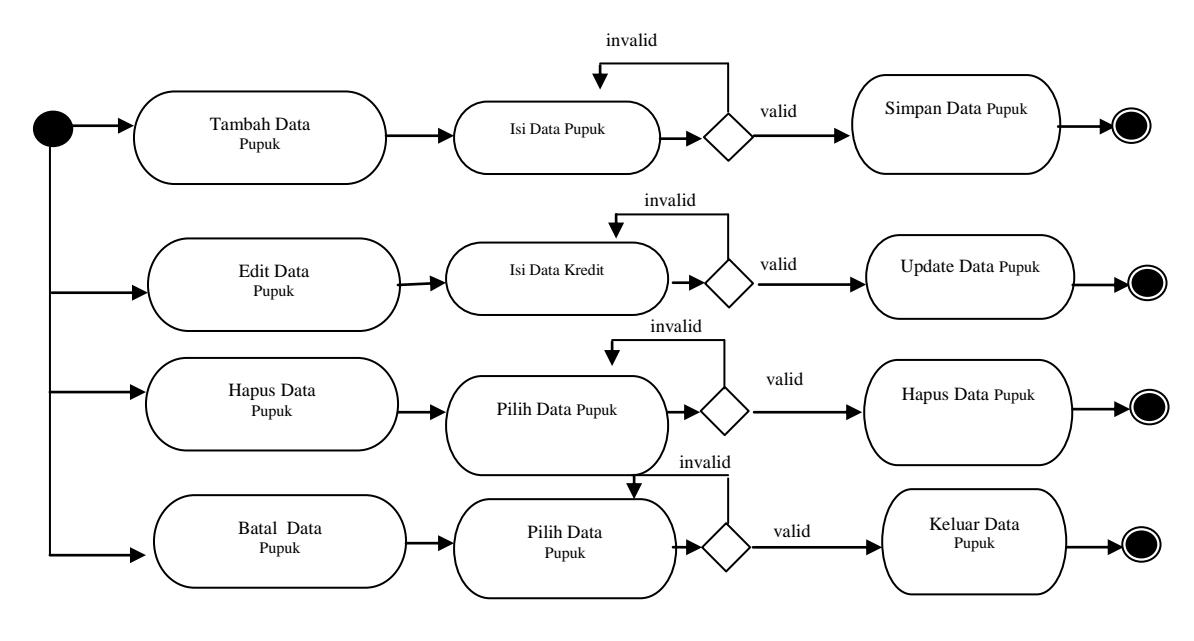

**Gambar III.28.** *Activity Diagram Form Input* **Data Pupuk**

### **5.** *Activity Diagram Form Input* **Data Penjualan**

*Activity diagram form input* data pembayaran dapat dilihat pada Gambar

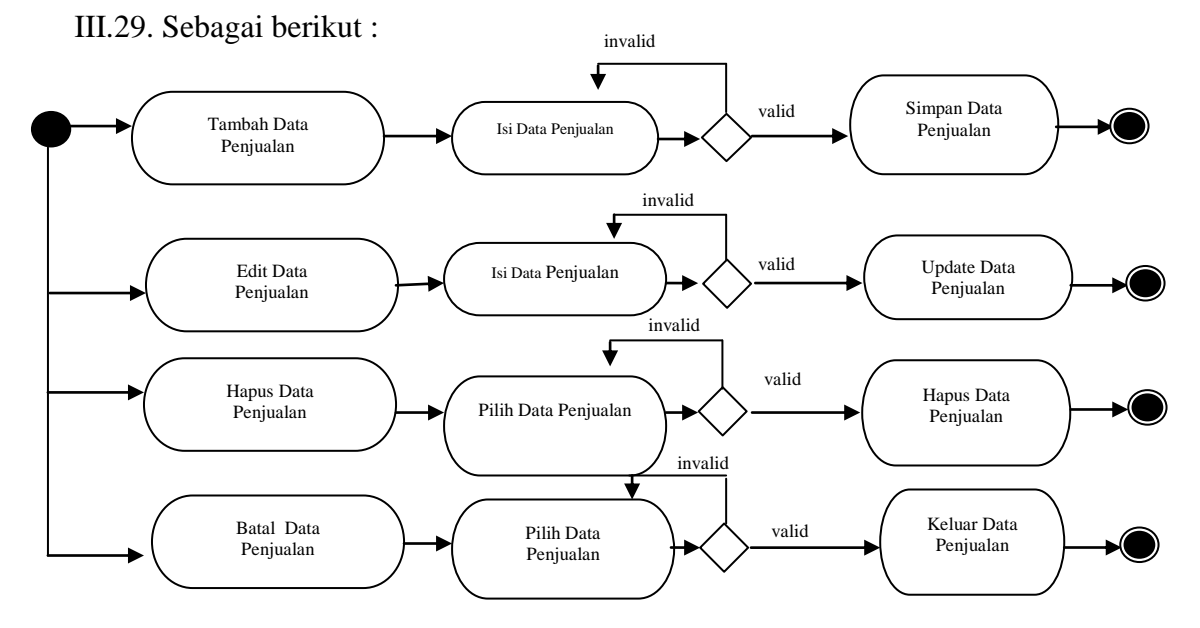

**Gambar III.29.** *Activity Diagram* **Form Input Data Penjualan**

#### **6.** *Activity Diagram Form Input* **Data Penilaian**

*Activity diagram form input* data penilaian dapat dilihat pada Gambar III.30.

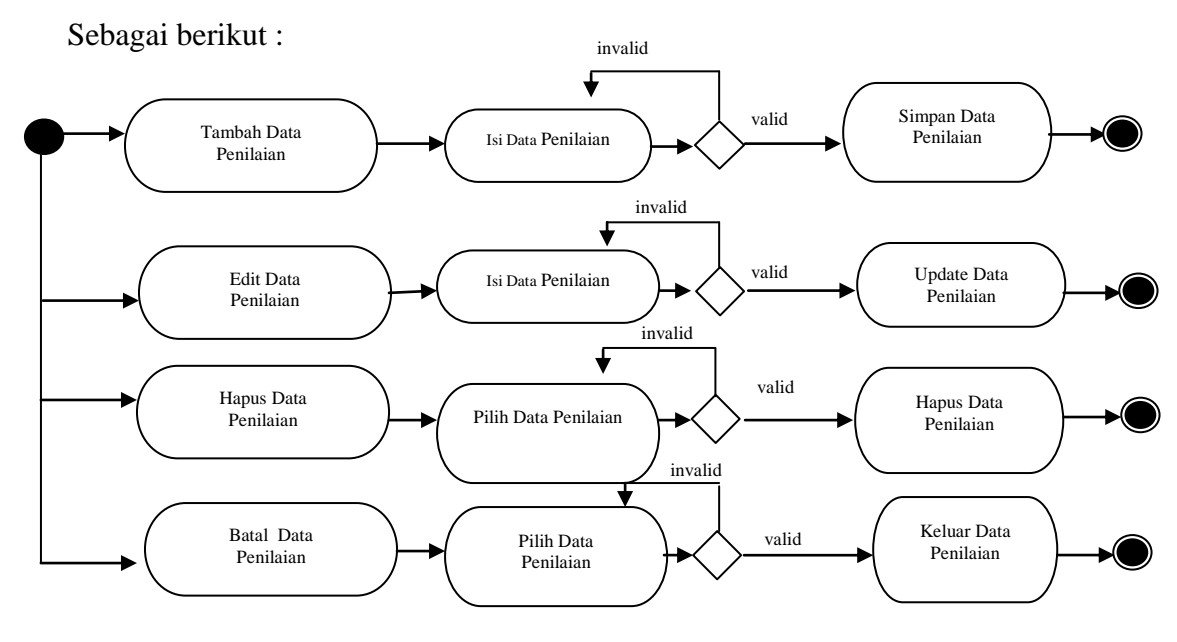

**Gambar III.30.** *Activity Diagram* **Form Input Data Penilaian**

### **7.** *Activity Diagram Form Input* **Data Kandidat Pupuk**

*Activity diagram form input* data kandidat pupuk dapat dilihat pada Gambar

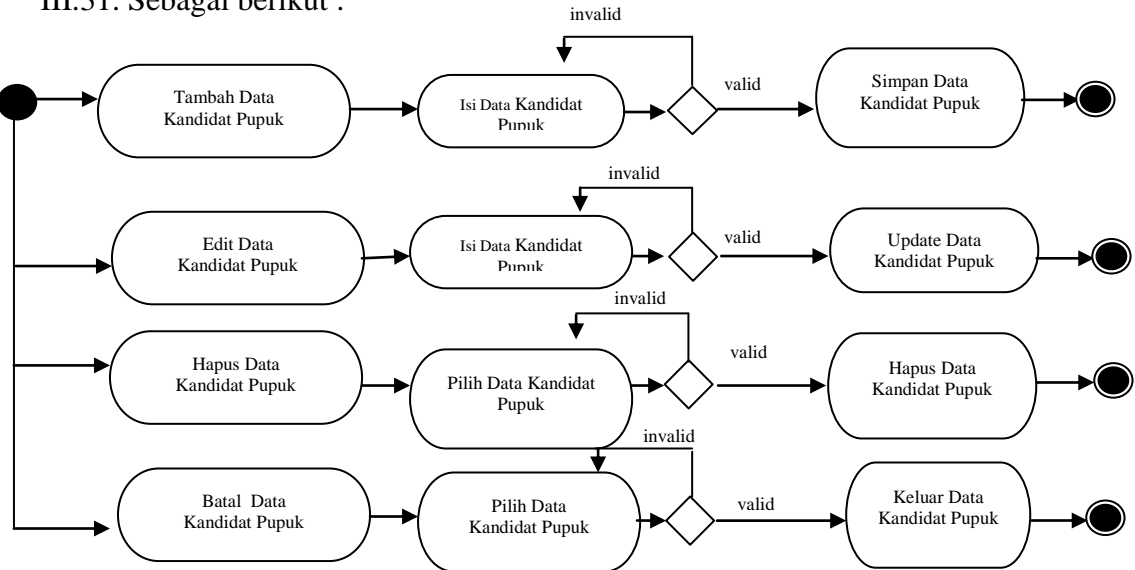

III.31. Sebagai berikut :

**Gambar III.31.** *Activity Diagram* **Form Input Data Kandidat Pupuk**